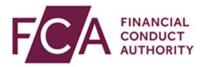

# **RegData user guide**

# **Amending currencies**

This user guide explains how to:

- amend currencies
- view previous currencies

By default, RegData reports are scheduled in a Reporting Currency of GBP (Pound Sterling).

Principal Users can change the Reporting Currency of their firm and, if applicable, set up additional Material Currencies for liquidity reporting.

Changes in currency will only apply to future submissions. Previously made submissions and scheduled data items with a Reporting Period End Date in the past cannot be changed.

## 1. Navigating to your currencies

Hover over Firm & User Administration, and then hover over Firm Administration. Click on **Manage Currencies**:

| Change Firm Reporting Schedule Submission History Upload Data 🗸 |           | Product Sales Data 🗸 | AIFMD 🗸           | Firm & User Administrati | on 🗸                |   |       |
|-----------------------------------------------------------------|-----------|----------------------|-------------------|--------------------------|---------------------|---|-------|
|                                                                 |           |                      |                   |                          | User Administration | > | : PDF |
| Reporting Schedule  Help                                        |           | Manage Currencies    |                   | Firm Administration      | >                   |   |       |
|                                                                 |           | Email History        |                   | Manage Web Service Ac    | count               |   |       |
| FRN                                                             | Firm Name |                      | Resubmission Requ | lest History             |                     |   |       |

#### You will see your Current Currencies.

Material Currencies are only applicable to firms which are subject to the Liquidity Regime.

Non-liquidity firms will not see the Material Currencies section.

| Current Currencies Previous C        | urrencies          |                    |        |
|--------------------------------------|--------------------|--------------------|--------|
| <b>Reporting Currencies</b>          |                    |                    |        |
| Effective from 06/11/2020 Updated by | 1                  |                    | 🗡 Edit |
| Reporting Basis                      | Reporting Currency |                    |        |
| Capital Sub Group                    | SEK (Swedish Kron) |                    |        |
| Domestic Liquidity Sub Group         | JPY (Japanese Yen) |                    |        |
| Prudential Consolidation             | SEK (Swedish Kron) |                    |        |
| UK Consolidation Group               | JPY (Japanese Yen) |                    |        |
| UK DLG by Modification               | SEK (Swedish Kron) |                    |        |
| Unconsolidated                       | USD (US Dollar)    |                    |        |
| Material Currencies                  |                    |                    |        |
| Effective from 06/11/2020 Updated by | <b>y</b> Benjamin  |                    | 🖍 Edit |
| Reporting Basis                      | Material Currency  | Reporting Currency |        |
| Capital Sub Group                    | USD (US Dollar)    | SEK (Swedish Kron) |        |
| Domestic Liquidity Sub Group         | SEK (Swedish Kron) | JPY (Japanese Yen) |        |
| Prudential Consolidation             | SEK (Swedish Kron) | SEK (Swedish Kron) |        |

# 2. Changing your Reporting Currencies

To change your Reporting Currencies, click on Edit:

| Current Currencies Previous C       | Currencies         |                    |        |
|-------------------------------------|--------------------|--------------------|--------|
| <b>Reporting Currencies</b>         |                    |                    |        |
| Effective from 06/11/2020 Updated b | У                  |                    | 🖍 Edit |
| Reporting Basis                     | Reporting Currency |                    |        |
| Capital Sub Group                   | SEK (Swedish Kron) |                    |        |
| Domestic Liquidity Sub Group        | JPY (Japanese Yen) |                    |        |
| Prudential Consolidation            | SEK (Swedish Kron) |                    |        |
| UK Consolidation Group              | JPY (Japanese Yen) |                    |        |
| UK DLG by Modification              | SEK (Swedish Kron) |                    |        |
| Unconsolidated                      | USD (US Dollar)    |                    |        |
| Material Currencies                 |                    |                    |        |
| Effective from 06/11/2020 Updated b | <b>y</b> Benjamin  |                    | 🎽 Edit |
| Reporting Basis                     | Material Currency  | Reporting Currency |        |
| Capital Sub Group                   | USD (US Dollar)    | SEK (Swedish Kron) |        |
| Domestic Liquidity Sub Group        | SEK (Swedish Kron) | JPY (Japanese Yen) |        |
| Prudential Consolidation            | SEK (Swedish Kron) | SEK (Swedish Kron) |        |

A different Reporting Currency can be selected for each available Reporting Basis. Select the relevant currency from the drop-down lists under Reporting Currency. Click on **Update Currencies**:

| <b>Reporting Currencies</b>  |                        |                 |
|------------------------------|------------------------|-----------------|
| Effective from U             | pdated by              | <i>∎</i> * Edit |
| Reporting Basis              | Reporting Currency     |                 |
| Capital Sub Group            | GBP (Pound Sterling) 👻 |                 |
| Domestic Liquidity Sub Group | JPY (Japanese Yen)     |                 |
| Prudential Consolidation     | USD (US Dollar)        |                 |
| UK Consolidation Group       | SEK (Swedish Kron)     |                 |
| UK DLG by Modification       | JPY (Japanese Yen)     |                 |
| Unconsolidated               | GBP (Pound Sterling) - |                 |

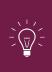

**IMPORTANT:** Changes in currency will only apply to future submissions.

Previously made submissions and scheduled data items with a Reporting Period End Date in the past cannot be changed.

# 3. Changing your Material Currencies

Firms subject to the Liquidity Regime can set up a maximum of 3 additional Material Currencies per Reporting Basis. You can change your Material Currencies from the Current Currencies screen.

To amend your Material Currencies, click on Edit:

| Current Currencies Previous C                           | urrencies          |                    |
|---------------------------------------------------------|--------------------|--------------------|
| Reporting CurrenciesEffective from 06/11/2020Updated by | 1                  | Edit               |
| Reporting Basis                                         | Reporting Currency |                    |
| Capital Sub Group                                       | SEK (Swedish Kron) |                    |
| Domestic Liquidity Sub Group                            | JPY (Japanese Yen) |                    |
| Prudential Consolidation                                | SEK (Swedish Kron) |                    |
| UK Consolidation Group                                  | JPY (Japanese Yen) |                    |
| UK DLG by Modification                                  | SEK (Swedish Kron) |                    |
| Unconsolidated                                          | USD (US Dollar)    |                    |
| Material CurrenciesEffective from06/11/2020Updated by   | <b>/</b> Benjamin  | 🖍 Edit             |
| Reporting Basis                                         | Material Currency  | Reporting Currency |
| Capital Sub Group                                       | USD (US Dollar)    | SEK (Swedish Kron) |
| Domestic Liquidity Sub Group                            | SEK (Swedish Kron) | JPY (Japanese Yen) |
| Prudential Consolidation                                | SEK (Swedish Kron) | SEK (Swedish Kron) |

To add a Material Currency, click on add

Use the drop-down lists to amend the Material Currencies

Once complete, click on **update currencies**:

| Effective from         | Updated by           | /* Ec                |
|------------------------|----------------------|----------------------|
| Reporting Basis        | Material Currency    | Reporting Currency   |
| Capital Sub Group      | SEK (Swedish Kron)   | USD (US Dollar)      |
| Select Reporting Basis | GBP (Pound Sterling) | GBP (Pound Sterling) |

**IMPORTANT:** Changes in currency will only apply to future submissions.

Previously made submissions and scheduled data items with a Reporting Period End Date in the past cannot be changed.

## 4. Viewing previous currencies

You can view previous currencies and their effective dates by selecting **Previous Currencies**:

| Current Currencies           | Previous Currencies |      |
|------------------------------|---------------------|------|
| Reporting Currencies         | 6                   |      |
| Effective from 06/11/2020    | Updated by          | Edit |
| Reporting Basis              | Reporting Currency  |      |
| Capital Sub Group            | SEK (Swedish Kron)  |      |
| Domestic Liquidity Sub Group | JPY (Japanese Yen)  |      |
| Prudential Consolidation     | SEK (Swedish Kron)  |      |
| UK Consolidation Group       | JPY (Japanese Yen)  |      |
| UK DLG by Modification       | SEK (Swedish Kron)  |      |
| Unconsolidated               | USD (US Dollar)     |      |

Click on the + symbol to see currencies for that date range:

| Current Currencies           | Previous Currencies |            |
|------------------------------|---------------------|------------|
| Effective From               | Effective To        | Updated By |
| 01/07/2020                   | 01/06/2020          | Benjamin   |
| 01/07/2020                   | 01/06/2020          | Benjamin   |
| Reporting Currenci           | es                  |            |
| Reporting Basis              | Reporting Currency  |            |
| Capital Sub Group            | SEK (Swedish Kron)  |            |
| Domestic Liquidity Sub Group | JPY (Japanese Yen)  |            |
| Prudential Consolidation     | SEK (Swedish Kron)  |            |
| UK Consolidation Group       | JPY (Japanese Yen)  |            |
| Unconsolidated               | USD (US Dollar)     |            |